## **1. 安装 Jupyter-notebook**

**推荐使用 pip 安装。**

**在终端执行:**

**pip install jupyter metakernel**

```
注:如系统中没有 pip 命令,可以尝试用 pip3 替代。两者均没有,
```
可自行百度 ubuntu 或 centos 系如何安装 pip/pip3.

**安装完毕后,测试是否正常运行。**

**在终端输入:**

jupyter-notebook

若自动弹出默认浏览器窗口,且终端未报错,则安装 jupyter 完毕。

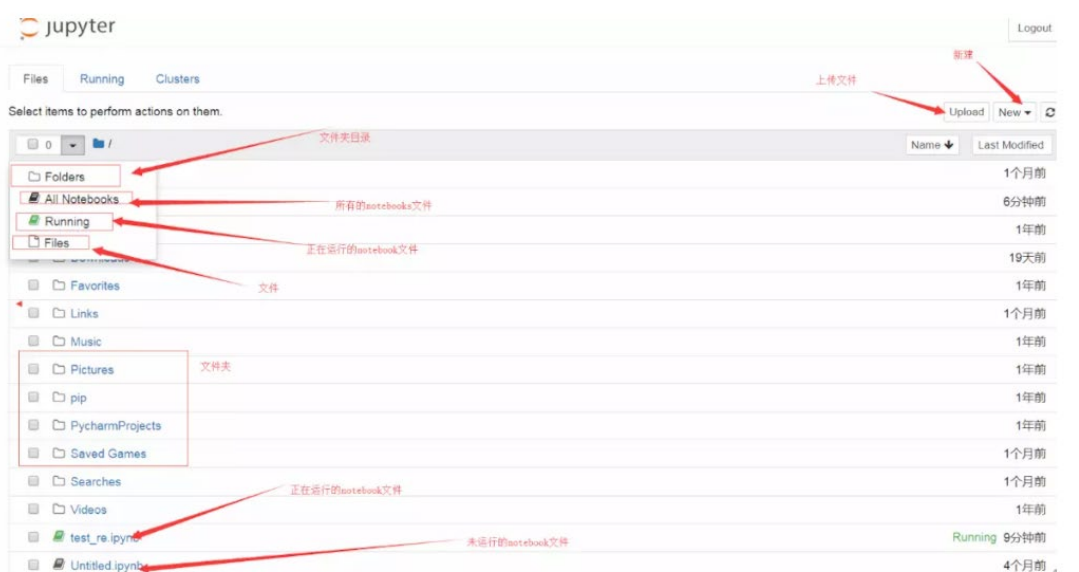

## **2. 安装 ROOT**

安装 root 的方式参见 root 官网论坛。

可选用二进制安装和自行编译安装。

安装之前需要安装相关软件依赖库,参考链接如下:

http://root.cern.ch/drupal/content/build-prerequisites

安装 root 之后,在个人 home 目录.bashrc 文件中添加

source (pathof) thisroot.sh

3. 启动 Jupyter 项目

进入自己的项目目录,在终端执行

root --notebook

会启动系统默认浏览器。与 1.中测试的页面相似。但新建的项目中, 可以创建 ROOT 项目。

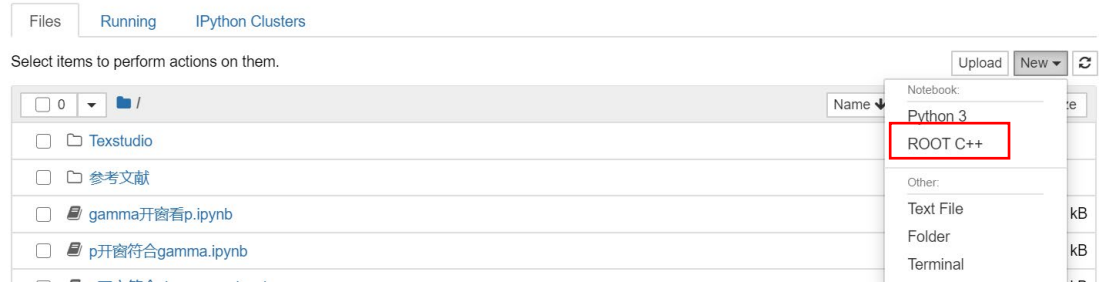

新建 root 项目测试,若终端运行未报错,则可正常运行。

注:若不慎关闭浏览器,可通过将终端的链接拷贝到浏览器中继续运 行项目。

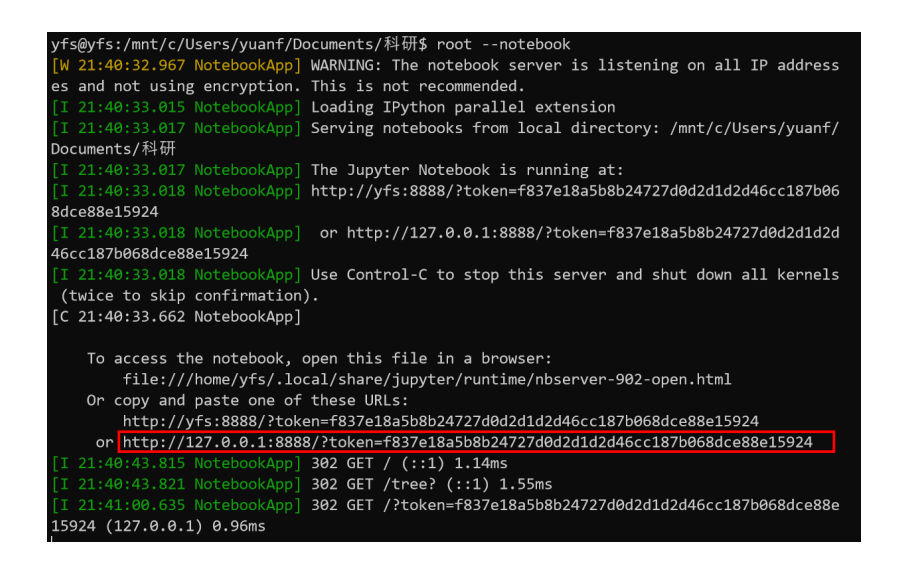